These are the set up directions to properly run the Auto Genius program using Windows 95, 98, and ME. Access to these files can be obtained by clicking on the start button, selecting run and typing SYSEDIT. After the changes are made the system will need to be rebooted.

Autoexec.bat should contain the following

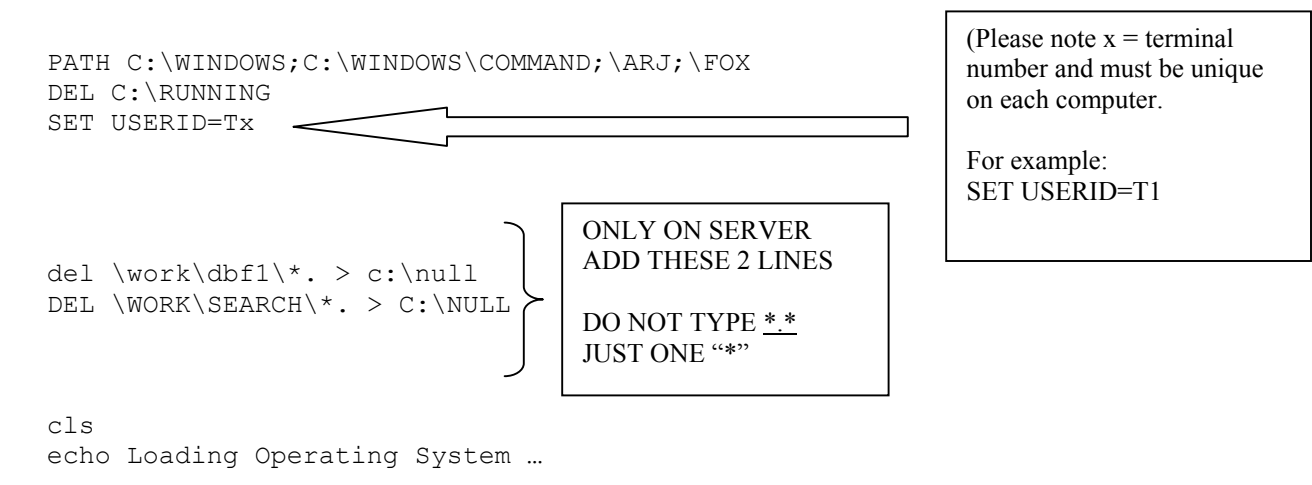

## Config.sys should contain the following:

DEVICE=C:\WINDOWS\HIMEM.SYS FILES=60 BUFFERS=16

SYSTEM.INI should be modified to include the following:

At then end of [386Enh] the section add this: PerVMFiles=75

After the [386Enh] add the following new sections:

[NETWORK] PRINTBUFTIME=2

[IFSMGR] PRINTBUFTIME=2